# **Python et son environnement**

### **Téléchargement et installation (Adopter son python)**

Nous utiliserons la version 3 de [python.](https://www.python.org) Elle est installé sur les machines de l'école mais pour l'utiliser chez soit, il faut l'installer car il n'est pas installé par défaut. On peut télécharger le logiciel python (les sources ou ne version exécutable depuis le site de python) mais il est souvent plus simple d'utiliser des packages tout fait.

### **Linux**

On peut utiliser l'installeur de paquets de la distribution linux de votre ordinateur. C'est souvent [Ubuntu,](https://www.ubuntu-fr.org) mais il en existe une foultitude d'autres.

Cette [page](https://fr.wikibooks.org/wiki/Python_3_par_l%27exemple/install) montre comment installer python3 sous Ubuntu.

#### **Mac**

Il existe différentes méthodes. La méthode ayant fait ses preuves est de tout d'abord installer [brew](http://brew.sh). Brew est un installeur magnifique qui vous permettra d'installer plein d'autres logiciels plus tard.

Une fois [brew](http://brew.sh) installé, vous pouvez installer python3 simplement (en suivant cette [page](http://www.marinamele.com/2014/07/install-python3-on-mac-os-x-and-use-virtualenv-and-virtualenvwrapper.html) par exemple).

### **Windows**

Le package [winpython](http://winpython.github.io) permet d'avoir Pyhton d'installé dans un dossier sans aucune installation complémentaire.

### **Un IDE (Loger son python)**

Nous utiliserons l'[IDE](https://fr.wikipedia.org/wiki/Environnement_de_développement) [Pycharm.](https://www.jetbrains.com/pycharm/) [Téléchargez](https://www.jetbrains.com/pycharm/download/) la version communautaire, largement suffisante pour débuter et faire ses premiers programmes.

C'est installé ! Vous pouvez maintenant [faire vos premiers pas avec PyCharm](https://wiki.centrale-med.fr/informatique/public:python:utiliser_pycharm).

### **Apprendre et s'entrainer (Apprivoiser son python)**

Un petit cours sur les bases de la programmation en python que vous êtes sensés savoir pour suivre les différents cours d'informatique. Et quelques exercices pour être sur que l'on a compris.

- [un tutoriel](https://wiki.centrale-med.fr/informatique/public:python:bases)
- [des exercices](https://wiki.centrale-med.fr/informatique/public:python:exercices)

## **Modules utiles (Habiller son python)**

De nombreux modules existent pour python et permettent de réaliser aisément de très nombreuses tâches. Pour python3, si avez les droits administrateurs on pourra utiliser l'utilitaire **pip3** (qui est l'installeur de package python [pip](https://pip.pypa.io/en/stable/) pour la version 3. Si vous tapez juste pip, vous installerez des module pour la version 2 de python…).

Si vous n'avez pas de droits administrateur, ou pour une utilisation plus "pro" des modules, on préfèrera créer des environnements virtuels avec [virtualenv.](https://pypi.python.org/pypi/virtualenv) Ceci dépasse (de peu) notre introduction à python, mais on pourra se référer [là](http://docs.python-guide.org/en/latest/dev/virtualenvs/) pour une courte introduction.

### **Le module random**

Ce [module,](https://docs.python.org/3.4/library/random.html?highlight=random#module-random) installé par défaut, permet notamment de mélanger les éléments d'une liste, générer un nombre aléatoire, choisir un élément aléatoire dans une liste… Vous pouvez même simuler une loi gaussienne..

### **openpyxl**

Le module [openpyxl](http://openpyxl.readthedocs.org/) permet de manipuler des fichiers excel avec python, voir par exemple là [https://automatetheboringstuff.com/chapter12/.](https://automatetheboringstuff.com/chapter12/)

Il s'installe avec pip3: **pip3 install openpyxl** (ou **sudo pip3 install openpyxl** suivi de votre mot de passe si vous êtes sous unix/mac).

### **matplotlib**

[Matplotlib,](http://matplotlib.org) installé sur les salles machines de l'école, est un module populaire qui permet d'afficher des graphiques en python. Il peut être installé grâce aux commandes suivantes :

- **linux** : **sudo pip3 install matplotlib** en ayant les droits d'administrateurs.
- **Pour Windows**: installé par défaut avec [winpython](http://winpython.github.io)
- **Pour Mac**: Si vous avez installé python3 avec [brew,](http://brew.sh) la commande **sudo pip3 install matplotlib** en ayant les droits d'administrateurs fonctionne.

### **Jupyter**

[Jupyter](http://jupyter.org) permet d'utiliser python de façon interactive (il s'installe aisément avec pip3 par exemple)

**Rédacteurs**

• François Brucker

From: <https://wiki.centrale-med.fr/informatique/> - **WiKi informatique**

Permanent link: **<https://wiki.centrale-med.fr/informatique/public:python:accueil>**

Last update: **2016/10/04 08:36**

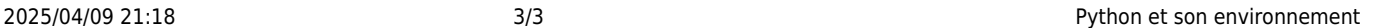

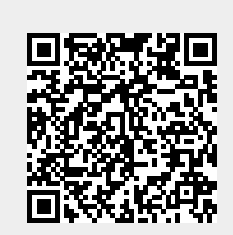